# **Signer un paquet deb avec une clé GPG**

Lorsque vous fabriquez un paquet deb, vous devez identifier votre travail avec une clé de signature codée grâce à GPG.

Si vous n'avez pas encore de clé, lisez cette [section.](https://docs.abuledu.org/abuledu/mainteneur/creer_une_cle_gpg)

Pour signer un paquet deb en création, vous devez lancer la commande **debuild en tant qu'utilisateur** et pas en tant que root, sinon votre paquet ne sera pas signé et **debsign** annoncera une erreur $\overline{\mathbb{S}^0}$ 

# **Préparation de la signature**

Pour signer vos paquets, créez ou complétez s'ils existent déjà les fichiers cachés **.devscripts** et **.bashrc** contenus dans votre dossier utilisateur /home/utilisateur.

### **Le fichier .devscripts**

Le fichier **.devscripts** est situé dans votre dossier utilisateur.

- Rajoutez comme contenu

DEBSIGN\_MAINT="Votre Nom" DEBSIGN\_KEYID=0xE0000000

DEBUILD\_PRESERVE\_ENV=yes DEBUILD\_ROOTCMD=fakeroot

Remplacez "Votre nom" par "ce qui convient" et votre KEYID est l'identifiant public de votre clé GPG.

Dans cet exemple,

gpg --list-keys pub 1024D/6A82BA76 200X-XX-XX uid Jean Peyratout <jean.peyratout@scideralle.org> sub 1024g/5188C337 200X-XX-XX

il faudrait mettre comme KEYID

0x6A82BA76

#### **Le fichier .bashrc**

Le fichier **.bashrc** est dans votre dossier utilisateur.

- Editez-le et rajoutez en fin de fichier ces lignes :

Last update: 2008/08/01 abuledu:mainteneur:signer\_les\_paquets\_avec\_gpg https://docs.abuledu.org/abuledu/mainteneur/signer\_les\_paquets\_avec\_gpg 09:40

export DEBEMAIL="votre.email@ryxeo.com"

Complétez avec votre adresse courriel puis créez la ligne suivante

export=<id\_clé\_publique>

<id\_clé\_publique> sera remplacé par votre identifiant public de clé GPG

Dans cet exemple,

```
gpg --list-keys
pub 1024D/6A82BA76 200X-XX-XX
uid Jean Peyratout <jean.peyratout@scideralle.org>
sub 1024g/5188C337 200X-XX-XX
```
il faudrait mettre

export=6A82BA76

## **Signer un paquet**

Dans un terminal utilisateur, allez dans le dossier debian de votre nouveau paquet et lors du lancement de la commande

debuild

Le paquet sera créé et la commande debsign sera lancée pour vous demander votre **passphrase**.

```
Now signing changes and any dsc files...
 signfile ave_1.0.dsc 012CA77B
Vous avez besoin d'une phrase de passe pour déverrouiller la clé secrète
pour l'utilisateur: « Bellegarde Laurent (lprod.org team)
<laurent.bellegarde@free.fr> »
clé de 1024 bits DSA, ID 012CA77B, créée le 2008-02-02
**
gpg: gpg-agent n'est pas disponible dans cette session
 signfile ave_1.0_i386.changes 012CA77B
Vous avez besoin d'une phrase de passe pour déverrouiller la clé secrète
pour l'utilisateur: « Bellegarde Laurent (lprod.org team)
<laurent.bellegarde@free.fr> »
clé de 1024 bits DSA, ID 012CA77B, créée le 2008-02-02
gpg: gpg-agent n'est pas disponible dans cette session
Successfully signed dsc and changes files
```
Saisissez deux fois en aveugle votre passphrase et validez, le paquet est alors créé avec une

signature.

# **Pour en savoir plus sur Internet**

Les [principales erreurs](http://doc.ubuntu-fr.org/tutoriel/creer_un_paquet#construction_des_fichiers_de_compilation) de signature lors de la création de paquet sur ubuntu-fr.org

Revenir au menu [Mainteneur](https://docs.abuledu.org/abuledu/mainteneur/mainteneur)

From: <https://docs.abuledu.org/>- **La documentation d'AbulÉdu**

Permanent link: **[https://docs.abuledu.org/abuledu/mainteneur/signer\\_les\\_paquets\\_avec\\_gpg](https://docs.abuledu.org/abuledu/mainteneur/signer_les_paquets_avec_gpg)**

Last update: **2008/08/01 09:40**

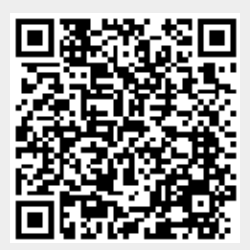